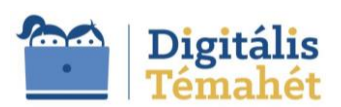

# **A REJTÉLYES SZÁM**

## **ALAPADATOK**

## SZERZŐ(K) NEVE

## Hipik Angéla

## ÖSSZEFOGLALÁS

## *(A projekt rövid, 3-5 mondatos leírása, rövid, lényegre törő összefoglalása.)*

A projekt célul tűzte ki, hogy diákok csoportja utána jár e titokzatos szám mögött rejlő kulisszatitkoknak. Vajon mi ez a nagy kultusz egy véget nem érő számsorozat körül? Miért tekintik a matematika Szent Gráljának? Ilyen, és hasonló kérdésekre adott válaszokat gyűjtötték egy csokorba azon gimnazisták, akik részesei voltak e formabontó tanulási folyamatnak.

A pí ott van mindenütt, ami rokonságban van a körrel; a szivárványban, a Nap korongjában, a pitében, a zenében, vagy a művészetben. Mégis irtózik tőle számtalan diák. Pedig mekkora történeti múlttal rendelkezik! E legősibb értéket kutatták és fedezték fel, majd ismertették meg iskolatársaikkal a résztvevők. A Deákban szervezett Pí Nap alkalmával megmutathatták ország-világnak, hogy amennyiben valaki a matematika bugyrait megjárva kilép a "normál" világba, akkor sem szabadul e mágikus tizedes törttől.

A Pí ünnepét a márciusi ifjak is megülték a "Nagy Napon".

Míg a lovarda átképző központjában huszárok sajátították el a Bit:Bot pi'lóta, ill. a digitális parancsnokságon AI promtmérnök kompetenciákat, addig a Pi'lvaxba látogató tömegnek felszolgálták a forradalmian új Pi'lvax pi'tét és pi'skótát. A vendégek egy kávé mellett kivetítőn tekinthették meg a legkiválóbb projekt bemutatókat. A Deák Napi'lap pi'hentető fejtörői még magát Petőfit is elgondolkodtatták, miközben a Cenz Urával a szabad sajtot kóstolgatta. Az elveszett Pí számjegyek nyomára bukkanó ifjak 3D nyomtatott Pí süti kiszúróval készült finomságot is kóstolhattak, de ropit is kaphatott az, aki megvizslatta, hányadik számjegyét látja még a pínek, esetleg tudja hogy működik a Micro:'pit fényreklám.

## TANTÁRGYAK KÖRE

matematika, magyar nyelv és irodalom, digitális kultúra, fizika, ének-zene, vizuális kultúra

ÉVFOLYAM

9.

2x60 perc

## A PROJEKT IDŐTARTAMA (MIN. 5 ÓRA) **EVALUAT A PROJEKT A BULGA** PERC

## **A PROJEKT PEDAGÓGIAI ALAPJAI**

TARTALMI KÖVETELMÉNYEK

*(Itt jelennek meg a kerettantervi követelmények alapján kitűzött tartalmi célok. A követelmények felsorolása egy fontossági sorrendbe állított lista olyan tudáselemekkel, témakörökkel, amelyeket a tanulóknak a projekt végére teljesíteniük kell.)*

Ebben a nevelési-oktatási szakaszban az ismert számok köre az irracionális számokkal bővül.

A diákok e projekt során elmélyítik a számhalmazok épülésének matematikai vonatkozásait a természetes számoktól a valós számokig. Példákat látnak az irracionális számokra, ill. szemléltetik azokat.

Gyakorolják a rájuk zúduló információ-mennyiségből kiválasztani a fontos, értékes adatokat, ismereteket, ill. azt, hogy hogy ezen adatokat és információkat etikusan és kritikusan használják, építsék be tudásukba.

Többféle olvasási és értelmezési technikát alkalmazva az általuk olvasott szövegeket képesek lesznek mérlegelve végig gondolni.

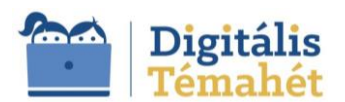

A projekt során összekapcsolják a már meglévő ismereteiket az olvasott, hallott vagy a digitális szövegek tartalmával, így képesek lesznek meglátni és kiemelni az összefüggéseket.

Elsajátítják/tökéletesítik az önálló jegyzetelés technikáját.

Kiemelt szerepet kapnak a mindennapokban is megjelenő mobil- és webes eszközök az ismeretszerzés, a kompetenciafejlesztés, a tudásépítés és -alkalmazás szempontjából. Cél ezek észszerű, gondolkodást segítő, etikus használatának elsajátítása.

A projektfeladatok megoldása során önállóan, illetve a csoporttagokkal közösen különböző médiatartalmat, prezentációt hoznak létre. E folyamat közben a diák társaival közösen tervez és hajt végre kooperatív tevékenységeket. A közös munkában érvel, képes a vitára, az érvei ütköztetésére. Mérlegeli és kontrollálja mind a társai, mind a saját véleményét.

## **TANULÁSI CÉLOK/KÖVETELMÉNYEK**

*(Itt jelennek meg a készségfejlesztés céljai fontossági sorrendben a Nat és a kerettantervek alapján. Különösen fontos a gondolkodás és a 21. századi készségek fejlesztése a digitális technológia támogatásával, illetve magának a digitális kompetenciának a fejlesztése.)*

A diák

- $\pi$  aktív résztvevője a tanulási-tanítási folyamatnak, ami lehetővé teszi azon kompetenciáinak és tervezési stratégiáinak a fejlődését, amelyek segítik a mai gyorsan változó világban való eligazodást és a különböző élethelyzetekben előforduló problémák megoldását.
- $\pi$  megismeri a gondolkodás logikai felépítésének eleganciáját, a matematikának a természethez, a művészetekhez és az épített környezethez fűződő viszonyát.
- $\pi$  projektekben való részvétele segíti a későbbi munkavállalás szempontjából fontos készségek kialakulását (kreativitás, problémamegoldás, kezdeményezőkészség, másokkal való együttműködés készsége).
- $\pi$  megismeri, hogy miként születnek az elismert, új tudományos felismerések.
- $\pi$  képessé válik a digitális környezetben, felhőalapú információmegosztó rendszerekben megszerezhető tudáselemek keresésére, szűrésére, rendszerezésére, továbbá tudásépítő folyamataikban való alkotó felhasználására.

## Cél, hogy

- $\pi$  alakulion ki a diákokban az önfeilesztés igénye.
- $\pi$  fejlesztésre kerüljön a diák információs tájékozódási és tájékoztatási képessége.
- $\pi$  megszilárdítsuk a diák esztétikai-művészeti alapműveltségét.
- $\pi$  a diák magabiztosan és kritikusan használja az információs társadalom technológiáit.
- $\pi$  egyéb tudásterületen, ill. a mindennapi életben is alkalmazza megszerzett digitális kompetenciáit.
- $\pi$  kialakítsuk a megfelelő szemléletet ahhoz, hogy a későbbiekben olyan szoftvereket is bátran, önállóan megismerjen, alkalmazzon, amelyek nem voltak részei a formális iskolai tanulásának.
- $\pi$  a diák fejlesztése kíváncsiságának és alkotókedvének megtartásával történjen.

Forrás: A 2020-as NAT-[hoz illeszkedő tartalmi szabályozók](https://www.oktatas.hu/kozneveles/kerettantervek/2020_nat)

## **SZÜKSÉGES KÉSZSÉGEK**

*(A projekt megkezdéséhez szükséges előzetes ismeretek, fogalmi, tartalmi tudás és készségek listája.)*

Előzetes ismeretek:

- $\pi$  a halmazok és halmazműveletek
- $\pi$  valós számok gyakorlati helyzetekben történő észszerű kerekítése
- $\pi$  logikai kifejezések megfelelő használata
- $\pi$  kommunikáció fogalma és típusai
- $\pi$  egy ingyenesen használható grafikai tervezőeszköz alapeszközeinek használata (Canva)
- $\pi$  internetes keresési technikák, a keresési operátorok használatára

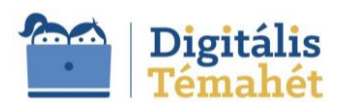

- $\pi$  az információhitelesség ellenőrzésének egyszerű módjai
- $\pi$  egyszerű méréseket, kísérleteket végez, az eredményeket rögzíti

#### **A TANANYAG CÉLRENDSZERÉT KIFEJTŐ KÉRDÉSEK**

#### ALAPKÉRDÉS

*(A projekt alapjául szolgáló problémafelvetés nyitott kérdés formájában. Pl.: Miért van szükségünk hősökre? stb.)*

Miről mesél a rejtélyes szám?

#### PROJEKTSZINTŰ KÉRDÉS

*(A projekt alapkérdését kibontó, a tanulási-tanítási folyamat során érintett nagyobb témakörök kérdései. Pl.: Mit jelent a hős fogalma?*  Kik a ti kedvenc hőseitek? Milyenek az irodalmi hősök - hős-e János vitéz? Milyen hőstetteket hajtott végre? Mi az, ami a valóságban *is megtörténhet? Ma milyen hősökre, hőstettekre van szüksége a világnak? Te milyen hős lennél, mi lenne a hőstetted?)*

Mire fel ez a hajsza a matematika Szent Grálja után?

Miért van ekkora kultusza?

Vajon tényleg ott van mindenben ez a titokzatos szám?

#### TARTALMI KÉRDÉSEK

*(A projekt alapkérdését kibontó, a kapcsolódó tantárgyi követelményekre, ismeretekre vonatkozó kérdések. pl.: Hogyan készíthetünk digitális kollázst? Milyenek az irodalmi hősök? Mit jelent a jellem fogalma? Milyen János vitéz jelleme? stb.)*

Mit rejt az ókori rhind-papirusz?

Mi volt Archimédesz módszere e legendás szám meghatározására?

Miért nevezik "Ludolph-féle számnak"?

Miért sütött pitét márc. 14-én Pí hercege?

Hogyan hajolnak meg a rajongók a 3,14 előtt?

Mit jelent a mesterséges intelligencia, és hogyan befolyásolja a mindennapi életünket?

# **ÉRTÉKELÉSI TERV**

#### AZ ÉRTÉKELÉS IDŐRENDJE

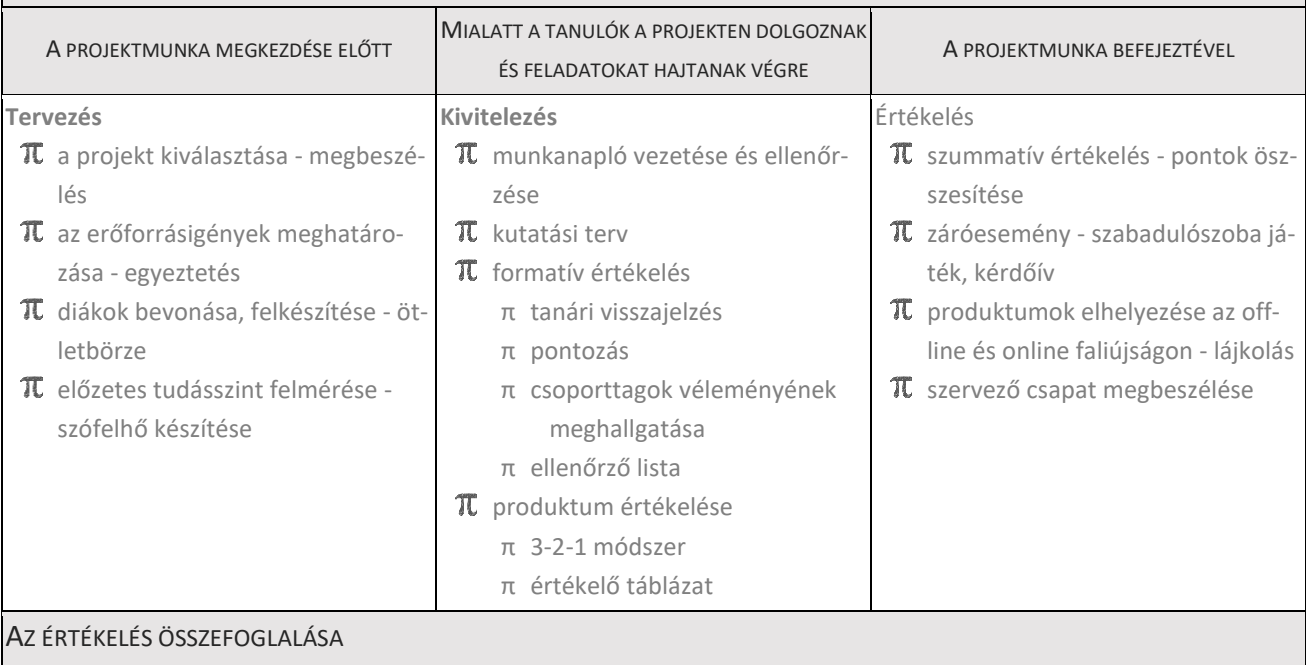

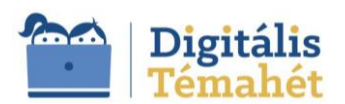

*(Írja le az értékelési módszereket, amelyeket ön és tanulói használnak a tanulói igény felmérésére, a célok kitűzésére, a fejlődés nyomon követésére, a visszacsatolásra, a gondolkodás és a folyamatok értékelésére és a tanulásra való reflektálásra a projekt során! Használhat grafikus összefoglalást, naplóbejegyzéseket, szöveges jegyzeteket, ellenőrzőlistákat, közös megbeszéléseket, kérdéslistát és értékelő táblázatokat.*

*Írja le továbbá a tanulási folyamat kézzel fogható bizonyítékait (pl. prezentációk, fogalmazások vagy kiselőadások), valamint a hozzájuk tartozó értékelési rendszert! Részletezze az oktatási folyamatokat, írja le, ki készíti az értékelést és hogyan, illetve azt, hogy mikor!)*

Értékelés során azt állapítjuk meg, hogy tanulóink elérték-e az általunk kitűzött célokat.

E projekt során diagnosztikus, formatív és szummatív értékelési formákat is alkalmazunk.

#### **Tervezés**

A tanulási folyamatot minden esetben a tanulóink már meglévő, illetve hozott tudásának és készségeinek ismeretére építhetjük, így az értékelés tulajdonképp már a projektterv ismertetésekor megjelenik.

**Szófelhő** (WordArt.com) segítségével mérjük fel a diákok téma iránti fogékonyságát ill. tudásszintjét.

Bevezető kérdés: Mi jut eszedbe a π számról?

A szófelhőt mentjük, majd csatoljuk a Tantermi feladathoz, esetleg beilleszthetjük a munkanapló munkalapjára.

#### **Kivitelezés**

A Google Tanterem Fala és feladatai szolgálnak a szükséges állományok és linkek megosztására. A Google feladatok egyfajta ellenőrző listaként funkcionálnak. A diákok itt követhetik nyomon, vajon minden feladatot elvégeztek-e.

Az Excel állomány kutatási tervként segíti a forrásfeldolgozás folyamatát.

A Tantermi feladatok pontozásra kerülnek. A megjegyzések lehetőséget adnak a tanárnak visszajelzésre, amely formatív értékelőrendszerként javaslatokkal és pontszámmal hívja fel a figyelmet az esetleges hibákra, hiányosságokra, melyek így korrigálhatók, pótolhatók.

A produktum a Canva felületén készül. Az oktatói verzió lehetőséget nyújt csoportok kialakítására, differenciálásra és visszajelzésre egyaránt. Az egymás munkájának megtekinthetősége motiváló erőként funkcionál.

A produktumokat egy digitális faliújságon (Padlet) helyezzük el, mely módot ad arra, hogy az iskolatársak is véleményt formálhassanak.

A 3-2-1 módszer kiváló fejlesztő értékelő módszerként van jelen a folyamatokban.

- $\pi$  Mondj három pozitívumot az elhangzottakkal kapcsolatban!
- $\pi$  Mondj két jó tanácsot, amit legközelebb a társad helyében máshogy tennél!
- $\pi$  Mondi egy negatívumot, ami nem tetszett.

A csapatmegbeszélések formatív értékelést képviselik, hisz lehetővé teszik az azonnali jobbítási és a jövőbeli tervezési folyamatok befolyásolását.

## **Értékelés**

A projekt szummatív értékelő rendszere a pontok összesítése, majd érdemjegyre váltása, ill. a diáktársak véleménynyilvánítása az online faliújságon.

## **A PROJEKT MENETE**

## MÓDSZERTANI ELJÁRÁSOK

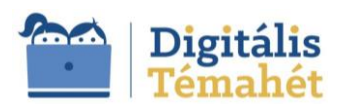

*(Az oktatási ciklus pontos leírása. Nevezze meg a projektszakaszok/-lépések célját, részletesen írja le a tanulói tevékenységek folyamatát, és adja meg az elvégzésükhöz szükséges időt, valamint fejtse ki, hogy a tanulók miként vesznek részt saját tanulásuk megtervezésében! Ismertesse, hogy az egyes projektszakaszokban milyen produktumokat/részproduktumokat hoztak létre a tanulók! Kérjük, térjen ki a differenciálás lehetőségeire is! Kérjük, mutassa be, hogyan támogatja a tanulókat a tudatos és biztonságos médiahasználatban!)* 

## **A projekt születése**

A Kispesti Deák Ferenc Gimnázium nem hagyományos módon tervezte megülni a márciusi múltidézést, ami lehetőséget adott arra, hogy egyben a Matematika Világnapjáról is megemlékezzen.

Ezt megelőzően a 9.B és a 9.Ny B osztály "Pí a rejtélyes szám" c. projektben végzett kutatásokat, hozott létre digitális tartalmakat, majd a Pí standon mutatta be iskolatársaknak a megszerzett tudást.

## **A tervező szakasz**

A célok megfogalmazását a feladatok kiosztása és a folyamatok felgyorsulása követte.

## **A projekt kivitelezése**

A 2 osztály 4 csoportban kezdte meg a munkát, mely 3 héten át zajlott, heti 2 x 45 perces intervallumokban. A projekt mérföldkövei:

#### **1. A rejtélyes szám, ami irányítja az egész világot**

A diákokkal ismertetjük a projekttervet. A Wordart Online szófelhőkészítővel felmérjük az előzetes ismereteket. A szófelhő tulajdonságainak beállítása során a témával kapcsolatos objektumot választanak.

Egyfajta kutatási tervként egy Excel dokumentumot alkalmazunk, melynek egyik munkalapjára elhelyezzük a png formátumban mentett szófelhőt.

Közösen indítjuk el a tervezési fázist. Megbeszéljük, hogy a Google Tanterem szolgál majd arra, hogy egymással megosszunk állományokat, üzeneteket küldjünk, vagy csak egyszerűen lejegyezzük a fontosnak ítélt információkat. A tanár, mint mentor irányítja az ötletbörzét.

Közösen választjuk ki a projektproduktum elkészítésének eszközét. Megbeszéljük, hogy a különböző bemutató/képszerkesztő szoftverek milyen előnyökkel támogathatják munkánkat. Kiemelve a Canva online képszerkesztő funkcióit, leginkább az oktatási verzió által nyújtott előnyök miatt, mellette tesszük le voksunkat.

A tanár előre létrehozza a csoportokat, melyekbe meghívja a diákokat, akik iskolai Google fiókjukkal lépnek be a felületre.

## **2. Mérni vagy nem mérni?**

A kutatási fázis egy méréssel indul.

Megfogalmazzuk a mérés lényegét, megismerkedünk a fogalmaival és folyamatával.

Megvizsgáljuk, hogy vajon miért alapvető dolog a mérés a tudományos életben és kutatásban.

A mérés egy összehasonlító folyamat, melynek során a mért mennyiséget jellemző mérőszám meghatározása a cél. Szükség van megfelelő mérőeszköz megválasztására, ill. egy előzetesen egyeztetett mértékegység alapul vételére a számérték kifejezéséhez.

Miután ezekben megegyeztünk, csoportokban indulhat a mérés, mely 4 tevékenységet foglal magába: mérési stratégia kidolgozása, megfigyelés és a mérés, a kiértékelés és finomítás.

A diákok elsőként egy kerek sajtos dobozt kapnak kézhez, majd a környezetükben található, körrel kapcsolatos tárgyak megfelelő méreteit határozzák meg. Az adatokat egy Excel táblába rögzítik, s ott végzik a számításokat is.

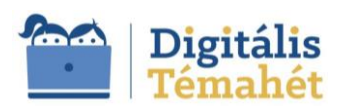

Kitérünk az esetleges mérési hibákra is, melyek a mérés lebonyolításakor és kiértékelésekor, valamint a mérő-eszközök működése közben keletkeznek.<sup>[1](#page-5-0)</sup>

E projektszakasz végén megállapítják, hogy a hibáktól eltekintve a kör kerületének és átmérőjének hányadosa állandó.

Erre a következtetésre jutottak a pí történetében szereplő tudósok is. Az ő munkásságukat a projekt következő mérföldkövénél ismerik meg.

## **3. Mit kutat a deák? Döntsünk rekordot!**

Ahhoz, hogy a feltett kérdésekre válaszoljunk, a mérés után információgyűjtésbe kezd a résztvevők valamennyi csoportja.

Ha szükségünk van egy információra, akkor először meghatározzuk, hogy mit is keresünk, azaz pontosítjuk a keresés feltételeit. Utána el kell döntenünk, hogy hol is keressük az információt, vagyis mi legyen az információforrás. Végül ellenőrizzük, hogy valóban azt találtuk-e meg, amit kerestünk.

Megbeszéljük, hogy napjainkban nagyon sok helyről gyűjthetünk információt. Minden információs csatornának megvannak a maga előnyei és hátrányai. A leggyakoribb információforrások a média, valamint az internet.

Az információforrások esetében fontos az információ frissessége és a hitelessége, a begyűjtött információ esetében pedig az adattárolás és felhasználhatóság. Ezért a tevékenység előtt ezen témákra ki is térünk.

A korábban létrehozott Excel állomány lapjain megosztott információforrások segítik az internetes keresést, melynek fortélyait is felelevenítjük a folyamat kezdetén.

A felkeresett oldalak tanulmányozása során kiderül, π rajongói azon versenyeznek, melyikük tudja alaposabban megtanulni a számot. Ilyen versenyt szervezhetünk a projekt során. A versenyben résztvevők tanulási folyamatát, akár a π versek és dalok is segíthetik.

A diákok a tudósok által használt közelítési módszereket a táblázatkezelő program segítségével elevenítik fel. Ezen állományban rögzítik keresési eredményeiket is.

## **4. Készíts videót Canva [2](#page-5-1) - val és a Narakeet[3](#page-5-2) - el**

Ebben a szakaszban az előző mérföldkő eredményeit felhasználva a Canva online képszerkesztő programmal videót készíte[n](#page-5-3)ek, amit egy digitális faliújságon<sup>4</sup> osztanak majd meg.

Felelevenítik alapvető szerzői- és felhasználási jogokról megszerzett ismereteiket, különös tekintettel a digitális tartalmakra, ugyanis a digitális technológiák előretörése új kérdéseket vet fel a tartalmak terjesztésével, a hozzáféréssel és felhasználással kapcsolatban.

A Canva alapfunkcióit már ismerik. A hang, videó beágyazása, dia időzítése és animálásának lehetőségével most ismerkednek.

Eldöntik a dizájn kérdését, kiválasztják a megfelelő tartalmakat, pld. a π verset, melyet a Narakeet mesterséges intelligenciával működő hangszintetizátor segítségével beszéddé is alakítanak. A szövegolvasó mp3 formátumú hangfájlt is képes készíteni, így narrációt adnak hozzá a videóanyagokhoz.

**5. MI a mi barátunk**

A mesterséges intelligenciáról egyre többet hallunk. A diákokban is kialakult egy kép erről, a sokak szerint jövőt meghatározó technológiáról.

Mi jut eszedbe a mesterséges intelligenciáról? Mit is jelent tulajdonképpen? Mire használjuk? Ezekkel a bevezető kérdésekkel indul egy beszélgetés a diákokkal. Véleményeiket egy szófelhőben gyűjtik össze.

<span id="page-5-0"></span><sup>1</sup> Kiváló segédanyag: [https://tudasbazis.sulinet.hu/hu/szakkepzes/gepeszet/gepeszeti-szakismeretek-1/2/meres-lenyege-fogalmai-folya](https://tudasbazis.sulinet.hu/hu/szakkepzes/gepeszet/gepeszeti-szakismeretek-1/2/meres-lenyege-fogalmai-folyamata/meres-merohasabokkal)[mata/meres-merohasabokkal](https://tudasbazis.sulinet.hu/hu/szakkepzes/gepeszet/gepeszeti-szakismeretek-1/2/meres-lenyege-fogalmai-folyamata/meres-merohasabokkal)

<span id="page-5-1"></span><sup>&</sup>lt;sup>2</sup> <https://www.canva.com/>

<span id="page-5-2"></span><sup>&</sup>lt;sup>3</sup> Narakeet elérési linkje: <https://www.narakeet.com/languages/magyar-szovegfelolvaso/>

<span id="page-5-3"></span><sup>4</sup> A produktumok digitális faliújságának linkje: <https://padlet.com/hipikangela/nem-hagyom-nyos-megeml-kez-s-j8obb0oe00za>

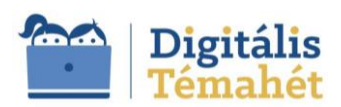

A beszélgetés után kipróbálják az online Quick Draw<sup>[5](#page-6-0)</sup> és a Teachable Machine<sup>[6](#page-6-1)</sup> webalapú eszközöket. Mindkét platform gyors, egyszerű és mindenki számára elérhetővé teszi a gépi tanulási modellek létrehozását.

A Quick Draw alkalmazással a diák tulajdonképpen hozzáadja rajzait a világ legnagyobb firka-adatkészletéhez, s ezzel a nyilvános megosztással segít a gépi tanulási kutatásban.

A Kódolás órája eseményen akár elő lehet készíteni ezt a témát, hisz a Code.org felületen az ["](#page-6-2)MI az óceánokért"<sup>7</sup> tevékenység során egy valódi gépi tanulási modellt lehet tanítani.

A Canva Magic Média mesterséges intelligenciával működő alkalmazásával képet, a Magic School for Student alkalmazással születésnapi verset, ill. jókívánságokat generálnak a záró diára. Természetesen hangsúlyt fektetve a megfelelő eszköz kiválasztására és a promptolásra.

## **6. Értékeljük egymás munkáját!**

E szakasz első felében a diákok elvégzik az utolsó simításokat, párban kipróbálják előadásukat, majd jöhet a bemutató, hisz mint minden projekt, a jelenlegi sem létezhet értékelés nélkül. A tanár a Canva felületén folyamatosan vissza jelzett, így menet közben is meg volt a korrigálás lehetősége.

A társak értékelése 3+2+[1](#page-6-3)<sup>8</sup> módszerrel történik, ami történhet szóban vagy írásban.

Nálunk szóban történt, legközelebb kipróbáljuk az írásban történő értékelést.

Kiválasztjuk azt a bemutatót, amely arra érdemes, hogy a Pi'lvax kivetítőjén az iskola valamennyi diákja megtekinthesse.

## 7. A **T** pavilon

A "Nagy Nap" előkészítésének folyamata. A mentorok és a felelősök közös ötletbörzén kreativitásukat bevetve döntenek arról, hogy a 2 esemény miként fér meg egymás mellett.

Már a modern eszközökkel történő múltidézés gondolata is nagy sikert aratott, így a szervező csapat nagy lelkesedéssel üdvözölte a projekt eme fázisát.

Itt csak a felsorolás erejéig említjük meg a márciusi eseményeket megidéző interaktív szerveződéseket, melyek különböző kihívásokat rótt a különböző évfolyamokra:

- Egy kerettörténet<sup>[9](#page-6-4)</sup> invitálta a 9. évfolyamot egy 12 állomásos versenyre, melynek szellemét a π is átjárta (pld. a Pí'Futam, az F1 történetében először jelentkező Deák Nagydíj ill. a Pi'lvax sütiverseny pályázati ki- $írás<sup>10</sup>$  $írás<sup>10</sup>$  $írás<sup>10</sup>$
- $\mathbb K$  A 10. évfolyam a börtönből szabadult Táncsics története ihlette szabadulószoba játékban lelte meg osztályfőnökét.
- $\mathbb K$  A 11. évfolyamot egy közös játékélményre invitálta egy kapcsolódó projektben résztvevő csapat, társasjátékainak kipróbálásával.

A felelősök nagy gonddal készítik elő a Pavilont a Pi'lvax egyik szegletében. Elhelyezik a Deák Napi'lapot, kiválasztják a kávéház törzsvendégeinek levetítendő legjobb bemutatókat, számjegyvonalat és pi'hentető képek formájában megjelenő fejtörőket raknak ki a pavilon falaira, korábban elkészült 3D nyomtatott π sütikiszúró segítségével sült sütiket szervíroznak. A törzsvendégek szórakoztatására kikerülnek a hullahopp karikára helyezett, szakkörösök által beprogramozott Micro:bitek, a szabadulószoba játék digitális eszközei és a sasszemű ifjak vizslató szemeit próbáló tábla.

<span id="page-6-0"></span><sup>5</sup> <https://quickdraw.withgoogle.com/>

<span id="page-6-1"></span><sup>6</sup> <https://teachablemachine.withgoogle.com/>

<span id="page-6-2"></span><sup>7</sup> <https://studio.code.org/s/oceans/lessons/1/levels/1>

<span id="page-6-3"></span><sup>8</sup> <https://digitalistemahet.hu/hir/tippek-es-modszerek-a-formativ-ertekelesre-a-projektpedagogiaban>

<span id="page-6-4"></span><sup>&</sup>lt;sup>9</sup> [https://drive.google.com/file/d/11zlS-7CE61yuUJDsN\\_G1gtnJANQk2gN-/view](https://drive.google.com/file/d/11zlS-7CE61yuUJDsN_G1gtnJANQk2gN-/view)

<span id="page-6-5"></span><sup>10</sup> [https://drive.google.com/file/d/1exBT4han\\_L8kTlW20L2J\\_XzR8Se5nZAK/view](https://drive.google.com/file/d/1exBT4han_L8kTlW20L2J_XzR8Se5nZAK/view)

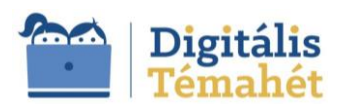

A versenybírák elvégzik a lovarda átképző központjában "megépített", a 2024-es év versenynaptárba bekerült kiegészítő Pí Nagydíj "Deák  $\pi$  pálya" felkészítését az időmérőre és a futamra.

## **8. A**  $\pi$  **nap**

A múltidéző és π -t ünneplő események szakaszokban, az órák közti szünetekben zajlanak. A múlt eseményeit megidéző filmforgatásnak lehet szem és fültanúja a "tömeg", aki ovációval fogadja Táncsics kiszabadítását és a Cenz Ura "lesajtolását". Igazi gyöngyszemként robbannak be zenétművelő diákok az aulába, hogy előadják a Talpra magyar dalt. A technika ördögei sem maradnak tétlen. Csak úgy lobog a kokárda a **TC**számjegyeit memorizáló dallamra táncra perdült Lego robotokon és nemzeti színben pompázó Ledekkel kápráztatja el a nagyérdeműt a pi'lóta parádén megjelent Micro:bittel irányított Bit Bot.

A nap zárásaként minden évfolyam képviselője a megfelelő állomáson tesz eleget feladatainak. Van aki kódokat keres a vekerlei piacon, kokárdát varr a kávéházban, dalokat énekel a Zenepavilonban, loholva teszi meg a 3,14 km-es távot a Ttfutamon, MI-vel generál versposztert készít, pillanatképekkel áraszt el bennünket a megadott témában, esetleg a márciusi események helyszíneit járja be Bit:bottal a Deák  $\pi$ pályán.

A nap kiértékelését az eredmények összesítése, a video interjúk és a szervező csapat megbeszélése segíti.

#### **A PROJEKTHEZ SZÜKSÉGES ANYAGOK ÉS ESZKÖZÖK**

*(Mutassa be a tanulási-tanítási folyamat során alkalmazott technológiát (hardver, szoftver), sorolja fel a felhasznált online tartalmak és források linkjeit, valamint adja meg amennyiben szükséges, a nyomtatott források és eszközök listáját is!)*

Hardver

- π interneteléréssel rendelkező számítógép/laptop
- π mobiltelefon/tablet
- π kivetítő
- π hangszóró, mikrofon
- π kijelző eszköz (Led panel, vagy TV)
- π Lego EV3 robot
- π Micro:bit
- π Bit Bot robot

Szoftver

- π alkalmazói programok
- π Iskolai G-Suite Google e-mail fiók
- π Google Tanterem
- π Google űrlap
- π [Padlet](https://padlet.com/)
- π [Canva](https://www.canva.com/hu_hu/)
- π [Learninapps](https://learningapps.org/)
- π [Genially](https://genial.ly/)
- π [Microsoft MakeCode](https://makecode.microbit.org/)
- π [LabVIEW](https://www.ni.com/en/support/downloads/software-products/download.labview.html#521715)
- π [WordArt.com](https://wordart.com/wstxso5ifv9o/untitled)
- π [Quick Draw](https://quickdraw.withgoogle.com/)
- π [Teachable Machine](https://teachablemachine.withgoogle.com/)
- π [Narakeet](https://www.narakeet.com/languages/magyar-szovegfelolvaso/)
- π [Magic School](https://www.magicschool.ai/) for student

Saját készítésű anyag

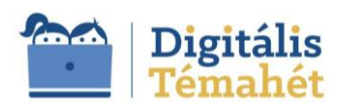

- π [Eltűnt pí számjegyek nyomában](https://view.genial.ly/65ecb4b78f270600143d333a/interactive-content-az-eltunt-pi-szamjegyek-nyomaban)
- π [Produktumok digitális faliújság](https://padlet.com/hipikangela/nem-hagyom-nyos-megeml-kez-s-j8obb0oe00za)
- π [Pí feladatsor](https://docs.google.com/spreadsheets/d/1q7alqKZ6UsBzCjJLs-FuI1ri_E8aytLX/edit?usp=sharing&ouid=104440785127676894745&rtpof=true&sd=true)
- π [https://bit.ly/deak\\_napi\\_lap](https://bit.ly/deak_napi_lap)

Pí pavilon díszítése

- π [Deák Naπl](https://docs.google.com/presentation/d/1Xo28ukebidXJNDVIhkovHgytgtuQa91M/edit?usp=sharing&ouid=104440785127676894745&rtpof=true&sd=true)ap
- π [Pihentető képek](https://docs.google.com/presentation/d/1n_jaRgh-Vto5qVCsdj-7QsWCXCmjMnlc/edit?usp=sharing&ouid=104440785127676894745&rtpof=true&sd=true)  fejtörők
- π Pí [pálya képei](https://docs.google.com/presentation/d/1DQmfjjF_OAS-dwXdaaf-VeUcmhAi-g62/edit?usp=sharing&ouid=104440785127676894745&rtpof=true&sd=true)
- π [Fényreklám](https://drive.google.com/drive/folders/10wi2M3G2UByCRsbvGjpkg16-a_vJkHZe?usp=sharing)
- π [Pí számjegyei](https://docs.google.com/presentation/d/1WHGwyl-tTiYsGaP10pIqgy5xtgA87CuD/edit?usp=sharing&ouid=104440785127676894745&rtpof=true&sd=true)
- π [Számok kivágásra](https://docs.google.com/document/d/1w55keRUdh0BYSEbK9aU2ESEWcaJ-wOA1/edit?usp=sharing&ouid=104440785127676894745&rtpof=true&sd=true)

Felhasznált online tartalmak

- π [Mérés lényege, fogalmai, folyamatok](https://tudasbazis.sulinet.hu/hu/szakkepzes/gepeszet/gepeszeti-szakismeretek-1/2/meres-lenyege-fogalmai-folyamata/meres-merohasabokkal)
- π [Song from Pí](https://youtu.be/wM-x3pUcdeo?feature=shared)
- π [The Pí Song](https://youtu.be/3HRkKznJoZA?feature=shared)

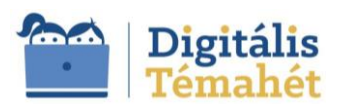

# **ELLENŐRZŐ SZEMPONTOK A HATÉKONY PROJEKT TERVEZÉSÉHEZ ÉS MEGVALÓSÍTÁSÁHOZ**

⊠ A projekt megvalósítására legalább 5 tanóra áll rendelkezésre.

⊠ A projekt megvalósításában fontos szerepet játszik a digitális technológia eszközként való alkalmazása.

⊠ A tanulási folyamat középpontjában a tanulók állnak.

**⊠ A projekt a tantervi követelményekkel összehangolt, fontos tanulási célokra összpontosít.** 

**⊠ A projekt céljai között szerepel a tanulók digitális kompetenciájának fejlesztése.** 

⊠A projekt során folyamatos, többféle típusú értékelés történik.

⊠ A projekt egymással összefüggő feladatokat és tevékenységeket tartalmaz, amelyeket adott időtartam alatt kell végrehajtani.

 $\boxtimes$  A projektre jellemző a multidiszciplináris megközelítés.

⊠ A projekt feladataiban legyen kihívás, problémamegoldás, kutatás, vizsgálódási lehetőség.

☐ A tanulók a megszerzett tudást és készségeket bizonyítják a projekt produktumaiban, amelyek x publikálhatók, előadhatók vagy bemutathatók.

⊠ Az intézmény regisztrált a Digitális Témahét honlapon.